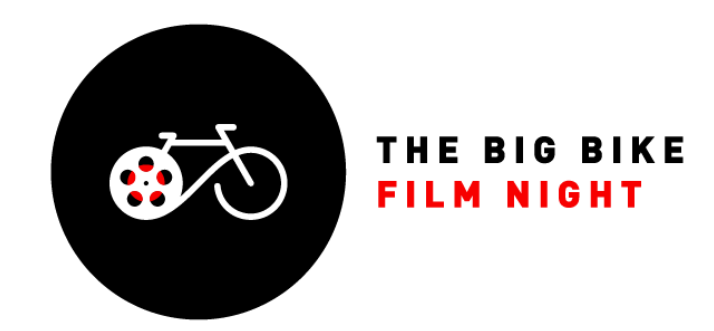

## **ONLINE SCREENING HELP**

We are using an ad-free video platform called **Uscreen** to view the films on your computer, TV, tablet or phone. It is very straight forward, so please follow their instructions to purchase a Big Bike Film Night collection.

To get it from Uscreen to your TV

## **Option 1:**

Connect your computer to your TV. Most newer TV's have an HDMI socket in the back. Most computers either have an HMDI output socket, or you can buy an adapter plug. Then you can load our Online page on your computer and play a screening through the higher quality image and sound of the TV.

First you need to connect your computer to your TV with an HDMI cable, then select the right HDMI input with your TV remote, and then load the page on your computer and start viewing.

You can also stream it wirelessly to a smart tv/apple tv/chromecast via bluetooth (more [info here\)](https://support.google.com/chromecast/answer/3228332?co=GENIE.Platform%3DDesktop&hl=en).

NOTE: for the sound to come through the TV you sometimes need to connect your computer before loading the Vimeo page.

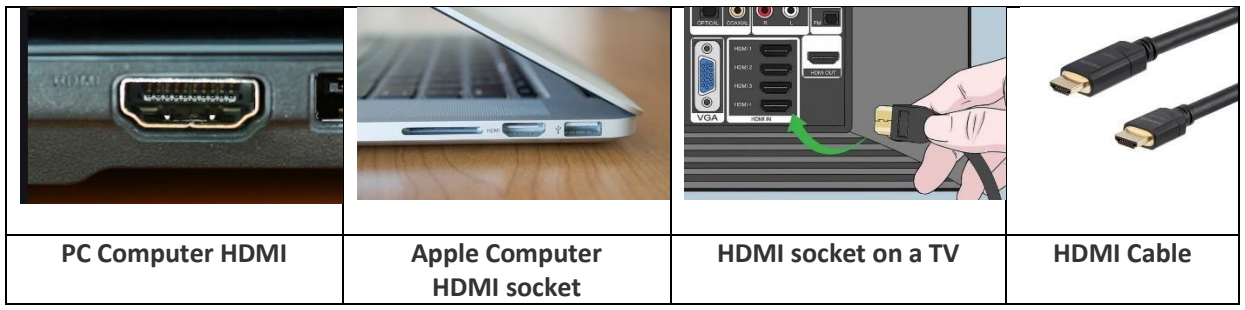

## **Option 2: Chromecast**

Cast from your laptop to a Chromecast enabled TV:

Uscreen help text for connecting to Chromecast:

<https://help.uscreen.tv/en/articles/4316179-using-chromecast>

If the chromecast icon doesn't appear, try connecting the Chromecast to your tv first with another app, then the cast icon should appear in the Uscreen video player window.

You can also Cast from UScreen through Chrome browser to Chromecast enabled TVs.

The Chromecast icon may not appear until you have followed these steps:

<https://support.google.com/chromecast/answer/3228332?hl=en-GB>

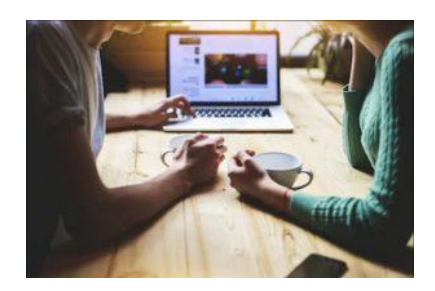

## **Option 3:**

Watch the collection on your computer. If you are alone, use earphones to enhance the experience. If you are two or more people, see if you can connect your computer to a Bluetooth or regular wired speaker.